## 公開前の記事を他者に見せることができる WordPress プラグイン Public Post Preview 導入

2019.11.8 中村

- 1.投稿と固定ページの公開前の記事をログイン不要で他者に見せることができる。
- 2. 記事の状態が「下書き」の記事に対して、一時的な確認用の URL を新たに設けることができる。 指定した未公開の記事のみが公開され、他の記事は公開されません。
- 3.一時的な確認用の URL には有効期限が設定されています。初期設定では 48 時間に設定されています。

【活用方法】

一般公開前の記事を支部役員および記事確認必要者に見せて、公開の承認を得る作業に使う。

【方法】

01. 記事作成

投稿または固定ページの記事を新規作成して、「下書き」の状態にしておきます。

02. 「外部確認を許可する」 にチェックを入れる 「外部確認を許可する」にチェックを入れて**下書き**として 保存します。

03. URL をコピペする

「外部確認を許可する」にチェックを入れて下書きとして保存する と、一時的な確認用の URL が表示されます。この URL をコピー& ペーストして利用します。

一時的な確認用の URL には、パスワード認証などは付いていませ ん。どの端末からでも公開前の記事を閲覧できます。

【使用上の注意点】

上記の URL は公開期間を限定した一時的な確認用の URL です。

URL には「有効期限」が設定され、初期設定では 48 時間になっています。

48 時間を経過すると記事を閲覧できなくなります。

記事の状態が「非公開」または「既に公開されている」場合は、このプラグインの機能を利用できません。

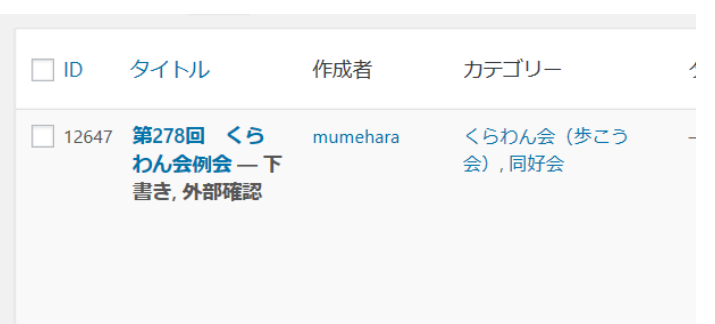

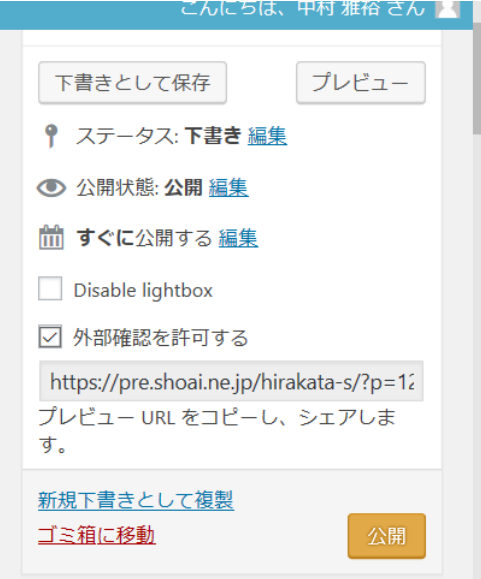

Č